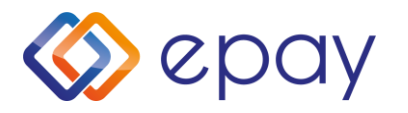

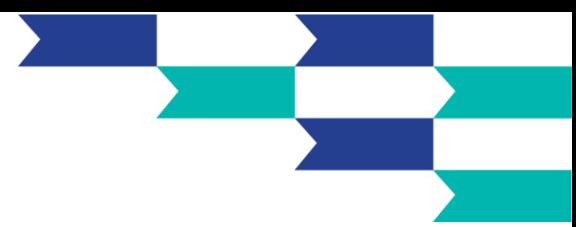

## **Το οικοσύστημα της epay στο Android POS**

Επωφεληθείτε από την εύκολη διασύνδεση του epay τερματικού σας με το vendor Primer. Κατεβάστε την εφαρμογή e-ταμειακή μέσω του MAXSTORE και ξεκινήστε να εκδίδετε αποδείξεις λιανικών συναλλαγών απευθείας από το epay τερματικό σας χωρίς επιπλέον λογισμικό ή εξοπλισμό.

**1.**Στο μενού του Android POS, επιλέγετε «**Έξοδος**» προκειμένου να βγείτε από το περιβάλλον της financial εφαρμογής της epay

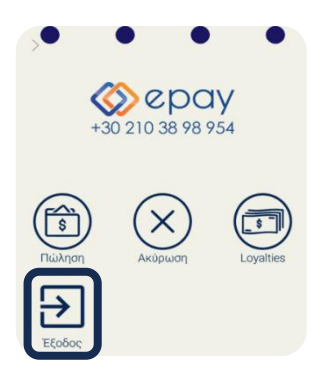

**2.**Στο Android περιβάλλον των PAX τερματικών, επιλέγετε το MAXSTORE και αναζητάτε τις παρακάτω εφαρμογές με την ακόλουθη σειρά:

- i. EuronetIM
- ii. e-Ταμειακή

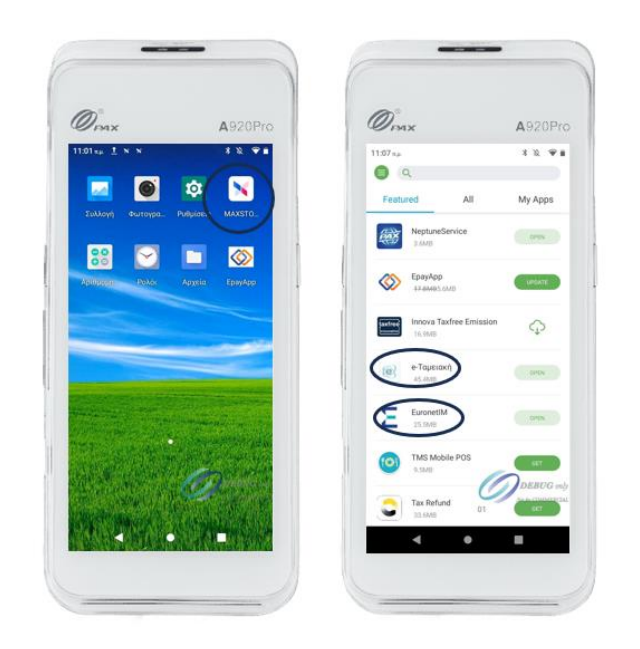

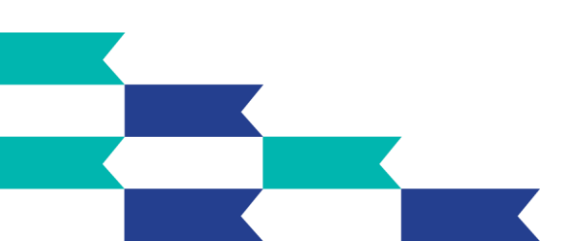

**Euronet Merchant Services Ίδρυμα Πληρωμών Μονοπρόσωπη A.E.**

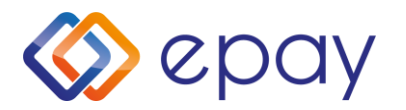

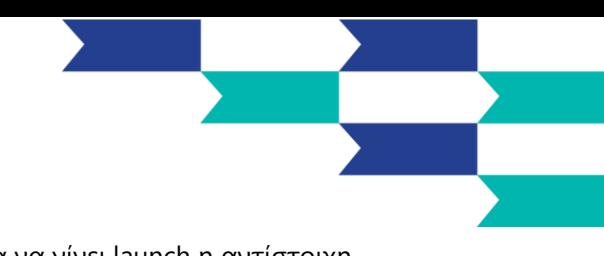

**3.**Στη συνέχεια, επιλέγετε το εικονίδιο της «e-Ταμειακή» για να γίνει launch η αντίστοιχη εφαρμογή.

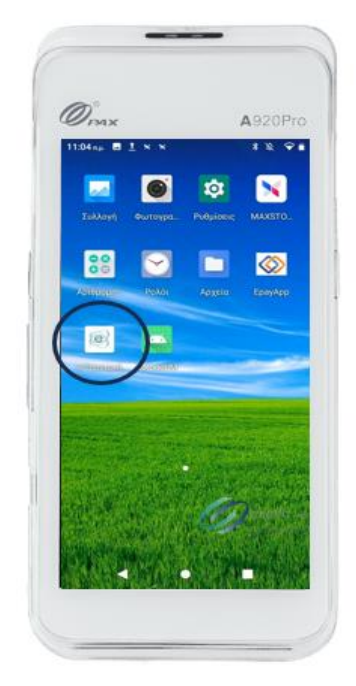

**4.**Την πρώτη φορά, για να συνδεθείτε θα χρειαστεί να εισάγετε τους κωδικούς που έχετε λάβει από την Primer με την αγορά του πακέτου σας. Καλή αρχή!

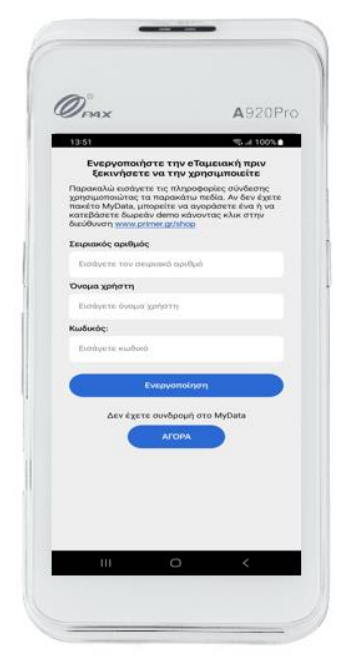

Για το τηλεφωνικό κέντρο εξυπηρέτησης & τεχνικής υποστήριξης επιχειρήσεων της epay 24/7 καλέστε στο:

+30 210 38 98 954

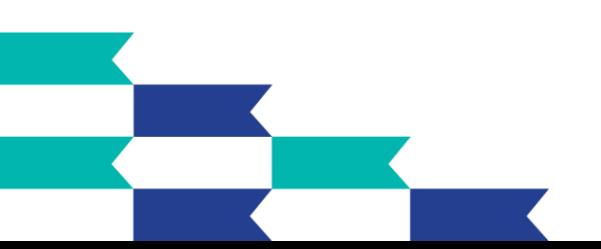

**Euronet Merchant Services Ίδρυμα Πληρωμών Μονοπρόσωπη A.E.**